# Temporal tree calibration in BEAST

or... "Help! I'm dating an alien!"

### Gytis  $Dudas<sup>1</sup>$

<sup>1</sup>Institute of Evolutionary Biology, University of Edinburgh, Edinburgh, UK

November 18, 2015

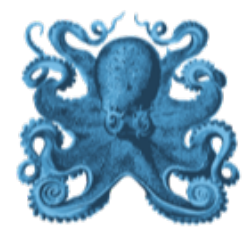

# Introduction

#### The BEAST package

The BEAST [\(Drummond et al., 2012\)](#page-35-0) package contains several programs that make a Bayesian phylogeneticist's life easier:

- **BEAST** is the workhorse of the package. It is what is used to do the actual analyses. BEAST takes XML (Extensible Markup Language) files as input, which contain sequence data, calibrations, evolutionary models, their parameters and desired output. Having an input file for BEAST also means that results can be easily replicated (or easily refuted) by other groups.
- **BEAUti** is what produces XML files via a graphical user interface (GUI). It offers a wide variety of models for multilocus, demographic and temporal inference. Note, however, that many analyses (e.g. GLMs, epoch models, etc.) that BEAST can do are not available for specification in BEAUti.
- TreeAnnotator collects information about the posterior distribution of trees and summarises them onto a single tree.
- LogCombiner is used to combine a number of independent MCMC chains into a single file after removing the burn-in from each. More chains are always better when it comes to verifying convergence onto the posterior distribution.
- TreeStat is a neat program that allows the recovery of various tree parameters from the posterior distribution of trees. You should use this if you want to recover the posterior distribution of internal branch lengths or tree imbalance statistics and cannot be bothered writing a tree parsing script to extract these parameters.

The entire package is available at: <http://tree.bio.ed.ac.uk/software/beast/>.

#### Auxiliary programs

In addition to BEAST there are 4 independently distributed programs that are indispensable to BEAST users:

- BEAGLE [\(Ayres et al., 2012\)](#page-35-1) is a general purpose high-performance phylogenetic likelihood computation library. It has been developed to take advantage of parallel computational power, and thanks to its efficiency it has become an indispensable part of BEAST. If something does not work in BEAST a lot of the time it will be because you are not using BEAGLE. Available at <http://beast.bio.ed.ac.uk/beagle>.
- Tracer is used to assess convergence of parameters sampled over the course of the MCMC. It takes BEAST log files and reports information about the posterior distribution of each parameter  $e.g.$  mean, median, 95% highest posterior density intervals, as well as a proxy for convergence, the effective sample size (ESS) of each parameter. Available at: <http://tree.bio.ed.ac.uk/software/tracer/>.
- FigTree is one of the most widely used programs to visualise phylogenetic trees. In addition to visualizing trees it also offers the ability to manipulate and explore trees. Available at: <http://tree.bio.ed.ac.uk/software/figtree/>.
- Path-O-Gen (optional) offers the ability to perform root-to-tip regressions on phylogenetic trees. By regressing the height (cumulative distance from root) of each tip in a phylogeny against their dates of collection you can see the rate at which substitutions per site accumulate over time. Path-O-Gen works exclusively on tip dates and so is usually used on RNA virus datasets, where sequences collected years apart are sufficiently different to asses this. Available at: [http://tree.bio.ed.ac.](http://tree.bio.ed.ac.uk/software/pathogen/) [uk/software/pathogen/](http://tree.bio.ed.ac.uk/software/pathogen/).

#### Theory and overview of exercises

This workshop will have two parts, both focused on ways of calibrating molecular phylogenies in BEAST. Calibration involves telling BEAST when either nodes or tips exist in the tree, and these are then used to arrive at posterior estimates of when (and with what confidence) everything else in the tree existed, given the data and the model.

The first exercise is tip calibration. This is the simplest and arguably the most powerful method of calibration. It involves specifying a date for every tip in the phylogeny, from which point it is only a matter of finding a tree topology and molecular clock rate (and through it the branch lengths) with the highest posterior probability. The power of this type of analysis is derived from the sampling timespan - the greater the timespan between sequences the more signal BEAST has to work with. Unfortunately, the kinds of datasets where full tip calibration is a viable method are rare and for the most part such calibration has been used on RNA virus sequences, although bacterial genomes are now long enough to at least consider it as a potential calibration option.

The second type of calibration involves telling BEAST when a particular node or nodes existed. This is usually based on geological data like estimated emergence dates for geographic barriers or niches, or, more usually, fossils. At least one node in a phylogeny is calibrated by defining a taxon set whose most recent common ancestor (or its stem, i.e. its immediate ancestor) receives an informative date prior. The prior is defined by a distribution with appropriate parameters indicating the level of confidence one has in the calibration.

Following the exercises you will also have the basic knowledge of BEAST to be able to use the third "calibration" method, which involves simply giving BEAST a rate prior, which is then used to estimate a phylogeny. This method has a lot of potential problems associated with it, the most obvious one being that an independently acquired and reliable molecular clock rate estimate is required.

At the end of the workshop you will be able to check phylogenies for potentially contaminant sequences, estimate sequence isolation dates and calibrate temporal phylogenies by specifying dates of isolation for sequences or internal node dates.

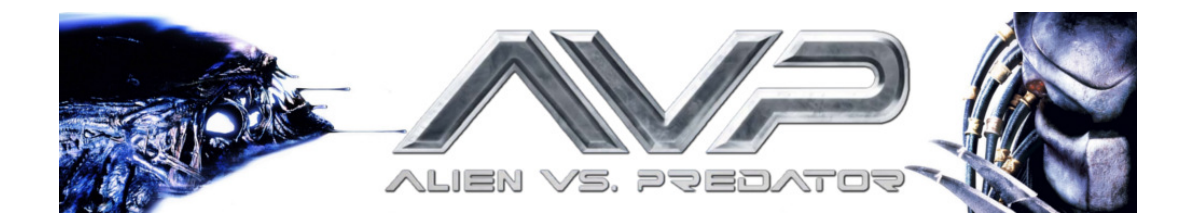

#### The setting

The Alien film franchise is a series of science fiction films and video games that spans roughly 375 years, if the Predator franchise cross-overs are included. Within the chronology of the joint franchise the events depicted in Alien vs Predator (2004) take place the earliest, in 2004. The last film in the chronology is Alien: Resurrection (1997) set in 2379 and there have been 5 films in between. Despite their usually futuristic setting the films depict phenomena which are of great interest in the present day, such as inter-species contact. We will use this futuristic setting mostly because of the way time passes within the franchise - the films take place decades apart from each other, but also uses technology that seemingly suspends the passage of time (stasis).

We will suppose that in the first 2 films of the franchise, Alien vs Predator (2004) and Aliens vs Predator: Requiem (2007), a rapidly evolving pathogen not unlike an RNA virus is transmitted from one of the extraterrestrial species to humans. Its genome is comprised of 9000 nucleotides that encode, according to the universal genetic code (what are the chances of that?), a polyprotein of 3000 amino acids. The genome does not recombine. Since its introduction this "xenovirus" has been sequenced by the appropriate authorities and we have access to 68 of its sequences isolated over time from the year 2004 all the way to the year 2379.

#### Checking for outliers with Path-O-Gen

It is always wise to make sure that your data contain enough temporal and genetic information to do a full-scale analysis, but also to make sure no contaminant sequences exist. We can do this by using Path-O-Gen, which performs root-to-tip regressions, where the isolation date of each tip is regressed against the tip's height in a genetic phylogeny. In the presence of sufficient amounts of time we should observe that older sequences contain fewer mutations than more recent sequences. You should have access to a maximum likelihood phylogeny of the 68 sequences I have prepared earlier: ([https://www.dropbox.com/s/1oolvl4zi14p916/Alien\\_ML.newick?dl=0](https://www.dropbox.com/s/1oolvl4zi14p916/Alien_ML.newick?dl=0)). Once you have found the file you can launch Path-O-Gen v1.4, which will ask you for input. Select the file containing the maximum likelihood phylogeny and click Open. Another screen should open up:

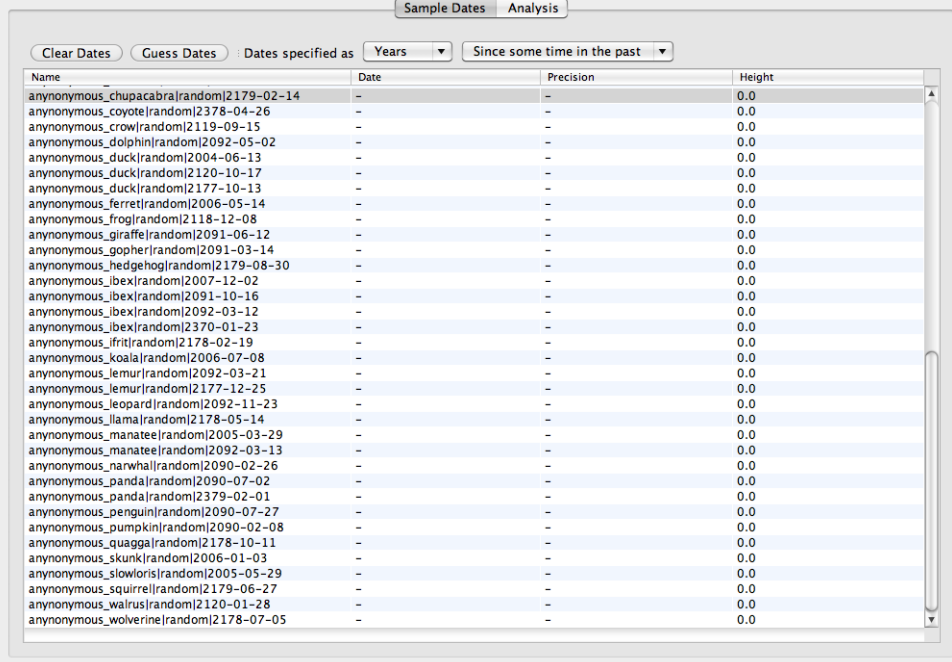

Tree loaded, 68 taxa, contemporaneous tips

Our sequence names are shown on the left. You will observe that each sequence name has 3 fields separated by the pipe character  $(\lq\lq)$  - the person from which the sequence was isolated (if available), the film in which the character appears and its isolation date. The date fields to the right of sequence names are empty, as are the precision fields. You can edit the 'Date' and 'Precision' fields in Path-O-Gen manually, whilst the 'Height' field tracks how old each sequence is in comparison to the youngest sequence. Date should be in decimal format (*e.g.* January 1, 2016 will be 2016.0), whereas precision dictates how much younger the sequence could potentially be. For example, if you have a dataset where you know the exact year, month and day of isolation for all your sequences but there is one sequence that you know was isolated at some point in 2011 and nothing else you would set its precision to 1.0, meaning the sequence was isolated anywhere between 2011.0 and 2012.0.

We are not interested in converting each date manually into decimal years, so we will set the dates of each sequence and their precision automatically. Click on Guess Dates and another dialogue should pop up. The date of each taxon is the last element of the sequence name split by the pipe ("|") character and defined as a calendar date. Click and enter the appropriate options:

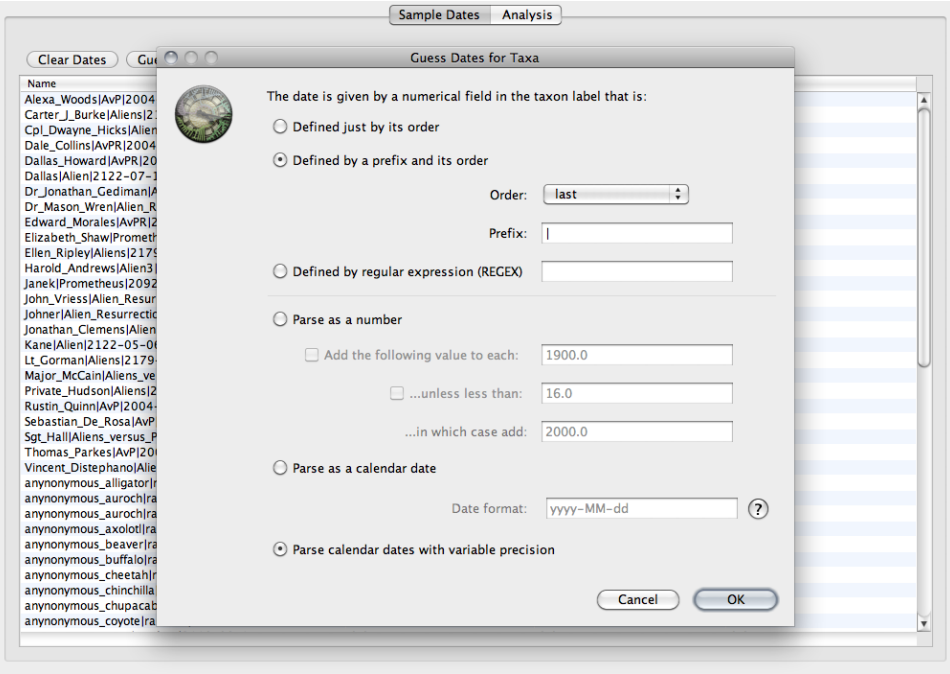

Tree loaded, 68 taxa, contemporaneous tips

We are now ready to do the actual analysis. Click on the Analysis tab (next to the Sample Dates tab).

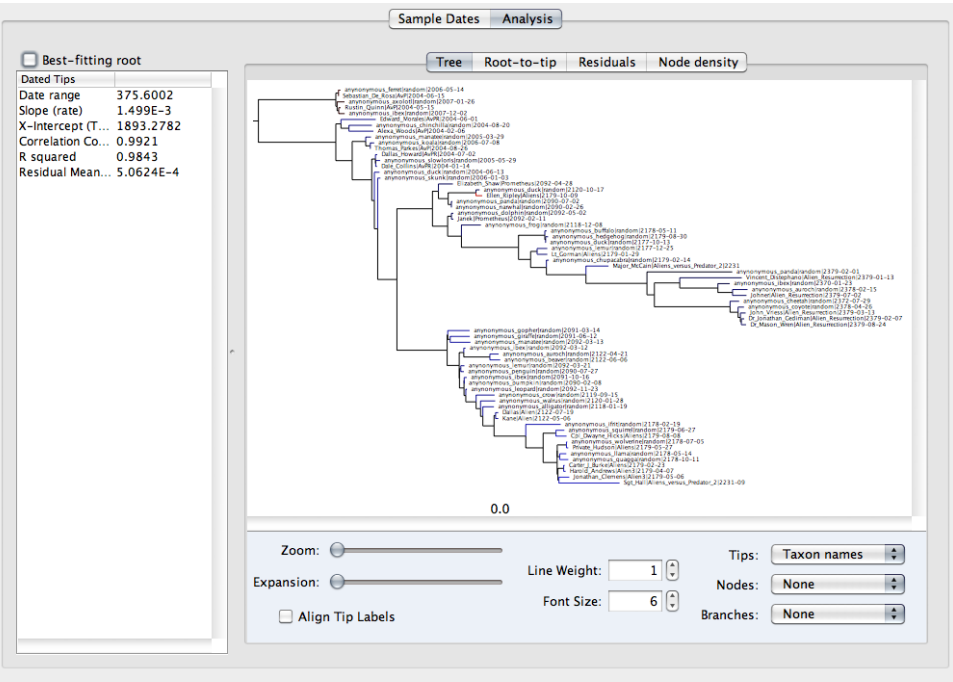

Tree loaded, 68 taxa, dated tips with range 3.76E2

Here you can see several important statistics reported by the current state of the analysis: the timespan of the calibrated tips (Date range, in decimal units), the estimated evolutionary rate (Slope (rate), given as changes per time unit), the most recent common ancestor estimate (X-Intercept, TMRCA) and various statistics from the regression quantifying dispersal - the Correlation Coefficient, R squared and Residual Mean Squared. Our analysis indicates a very good correlation between tip height and their isolation date  $(r^2=0.9843)$ , but since the tree has been rooted mid-branch we can check whether we can improve the rooting further via a least squares method. Click on the tickbox that says Best-fitting root. The  $r^2$  value should have improved to 0.9897, with only a minor shift along the branch connecting the first bifurcation in the tree, a slight reduction in estimated rate and a slightly more recent estimated TMRCA.

Here is a question, though: Path-O-Gen reports various parameters from a linear regression, but not the p-value. Why is that?

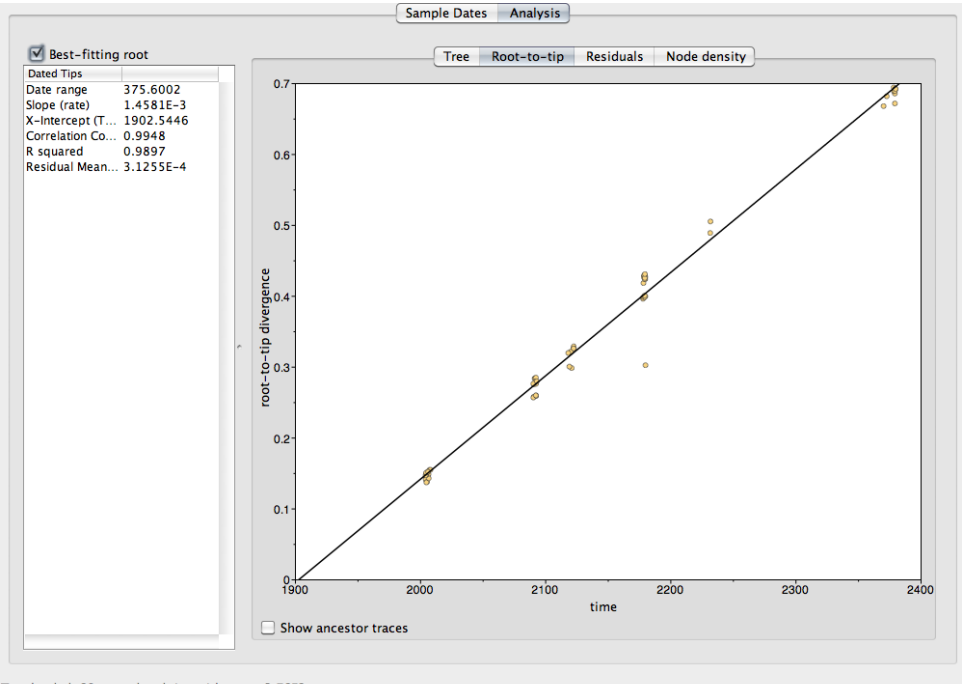

Now let's look at the actual root-to-tip regression (click on the Root-to-tip tab).

Tree loaded, 68 taxa, dated tips with range 3.76E2

The dots in the plot correspond to individual tips. For the most part the correlation seems pretty convincing, except for one point - click and drag to select it and go back to the tree (Tree tab). It's a xenovirus sample collected from Ellen Ripley, the date of which indicates that it was collected in the year 2179, when the events depicted in the films Aliens  $(1986)$  and Alien<sup>3</sup>  $(1992)$  take place. We know that the sample must have been taken immediatelly after Ripley was woken up from stasis, since she was sent off on another xenomorph fighting mission soon after. Could she have been infected with the xenovirus prior to entering stasis? Go back to the Sample dates tab, find the sequence labeled "Ellen Ripley" and change its date (in the Date column) to 2122 (when the events depicted in Alien (1979) take place) and precision to 57 (the number of years Ripley was in stasis between the Alien (1979) and Aliens (1986).

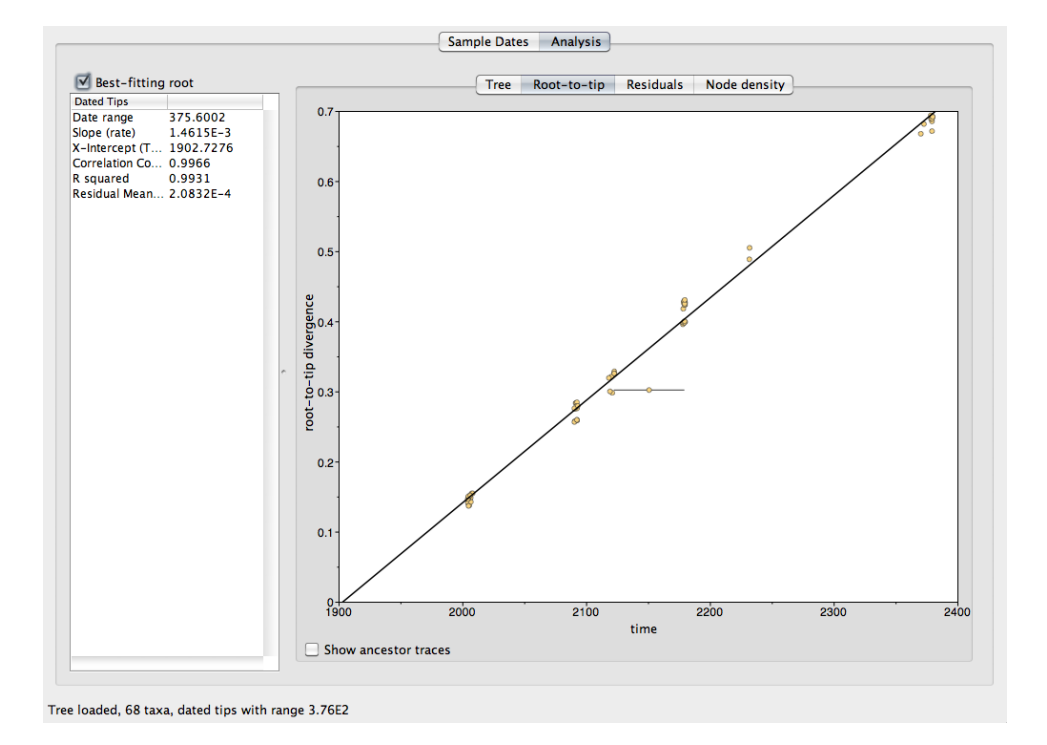

Now go back to Analysis and click on the Root-to-tip tab there:

Looks like the authorities failed to account for time Ellen Ripley spent in stasis when indicating the collection date of the sequence. It is highly likely that Ripley was in fact infected during Alien (1979) and when she entered stasis the xenovirus did not replicate until it was sequenced in the year 2179 during Aliens (1986). So even though the xenovirus was isolated in 2179 it has a number of mutations away from the root that is typical of xenoviruses isolated around the year 2122. We will make note of this for future analyses.

#### Setting up a BEAST XML file

It is time to do the actual analysis. Begin by launching BEAUti.

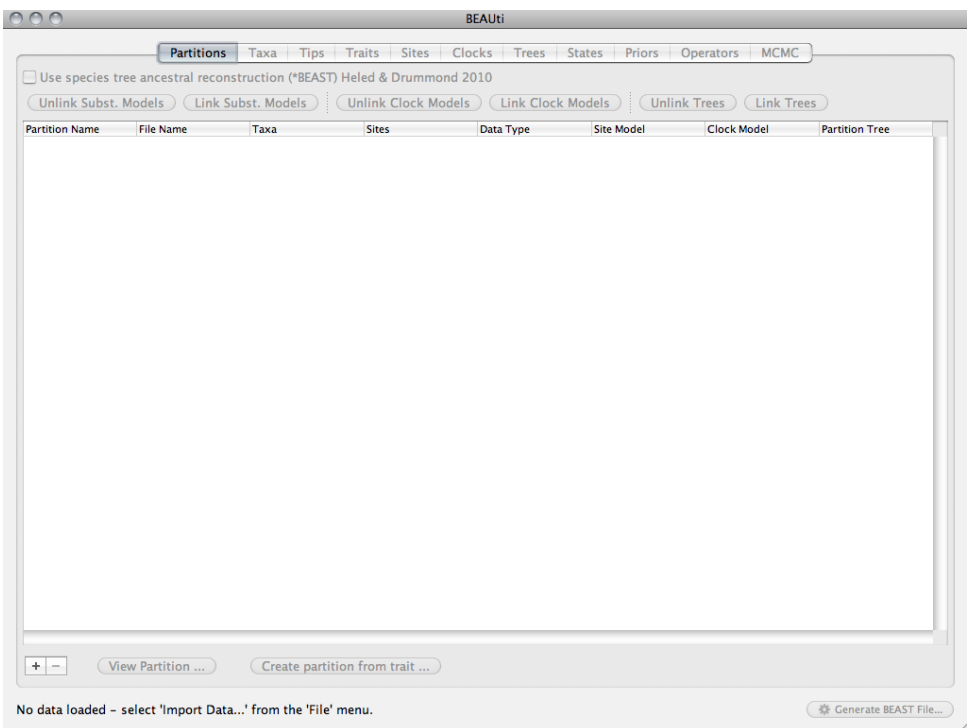

Then, either go to Files>Import Date or press on '+' on the bottom left corner. Direct BEAUti to the fasta file that contains our sequences, which is available here: [https://www.dropbox.com/s/lrmjiycqbdefode/Alien\\_alignment.fasta?dl=0](https://www.dropbox.com/s/lrmjiycqbdefode/Alien_alignment.fasta?dl=0). Once the sequences are loaded you should have access to all the tabs in BEAUti. Go to the Tips tab, tick the Use tip dates tickbox and then on Guess Dates. Direct BEAUti to the isolation date of each sequence (this should be filled in the same way we did it in Path-O-Gen).

Before we proceed any further remember that we suspect the sequence from Ellen Ripley to be a possible contaminant. We shall set its Date to 2100.0 (rather than 2122 to be on the safe side) and Precision to 100.0 years and select Sampling tip dates from precision from the "Tip date sampling" menu (bottom left).

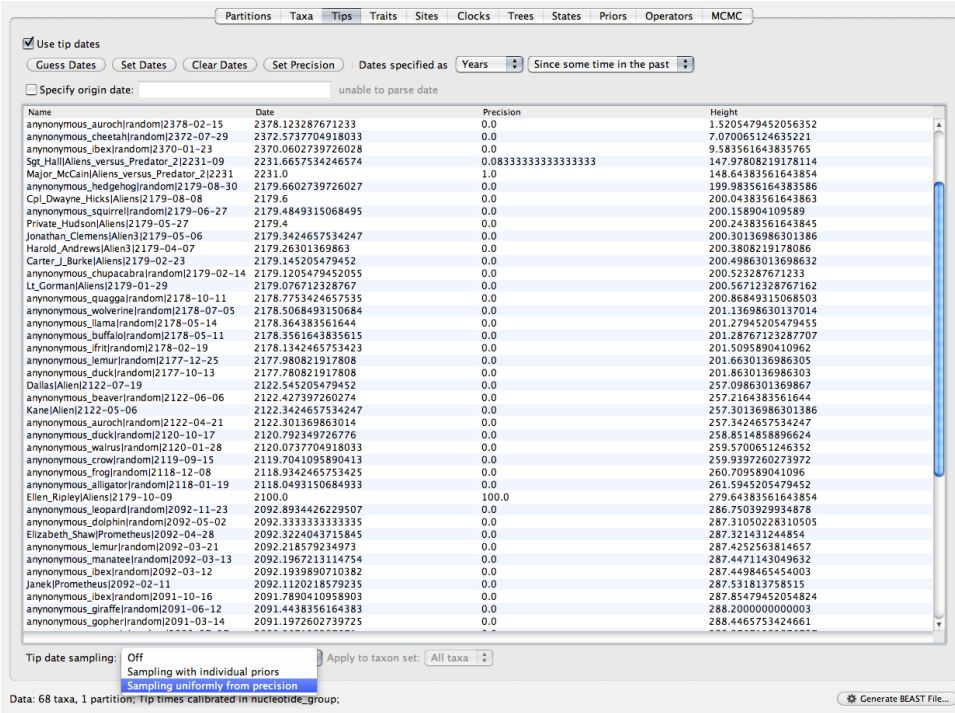

This will sample possible tip dates for each sequence that has non-zero precision, based on the molecular clock rate.

Go to the Sites tab. This is where we define the substitution model for each partition. In our case we only have one partition called "Alien alignment". Click on the Use SRD06 model button. This is a combination of data partitioning and nucleotide substitution model. It models substitutions separately for codon positions  $1+2$  and 3 according to independent  $HKY+\Gamma_4$  substitution models. This works for our data because all sequences are coding and in frame.

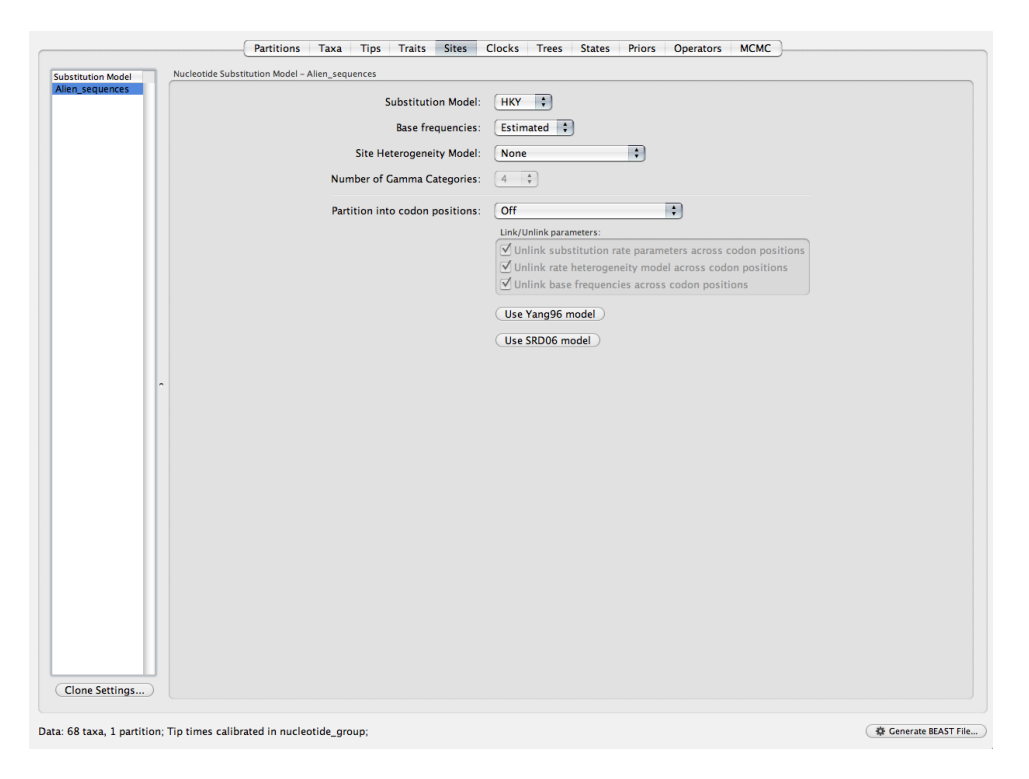

If we had non-coding sequences for our xenovirus too we could load them as a separate partition  $(i.e.$  separate file with the same sequence names) and model substitutions in that according to another HKY+Γ<sup>4</sup> model with Partition into codon positions switched off, since they are non-coding.

Next, move on to Clocks tab. The molecular clock for our partition ("Alien alignment") is set to Strict clock that is to be estimated by default. We can leave this as is, since Path-O-Gen appeared to indicate a strong clock signal in our data with relatively little deviation from the regression line. If we observed any upward or downward offsets within the data in Path-O-Gen (which could be caused by between-branch rate variation) we would consider using a relaxed lognormal relaxed uncorrelated clock (we will actually use it in the next part of this workshop). The strict clock that we went with estimates a single rate that is applied to every branch in the phylogeny. We also left the Estimate tickbox ticked, because we actually have sufficient information to estimate the rate. If instead we knew of an independently derived and reliable rate estimate, but had no other information to calibrate the phylogeny we would untick this, which tells BEAST that the rate should be drawn entirely from the prior.

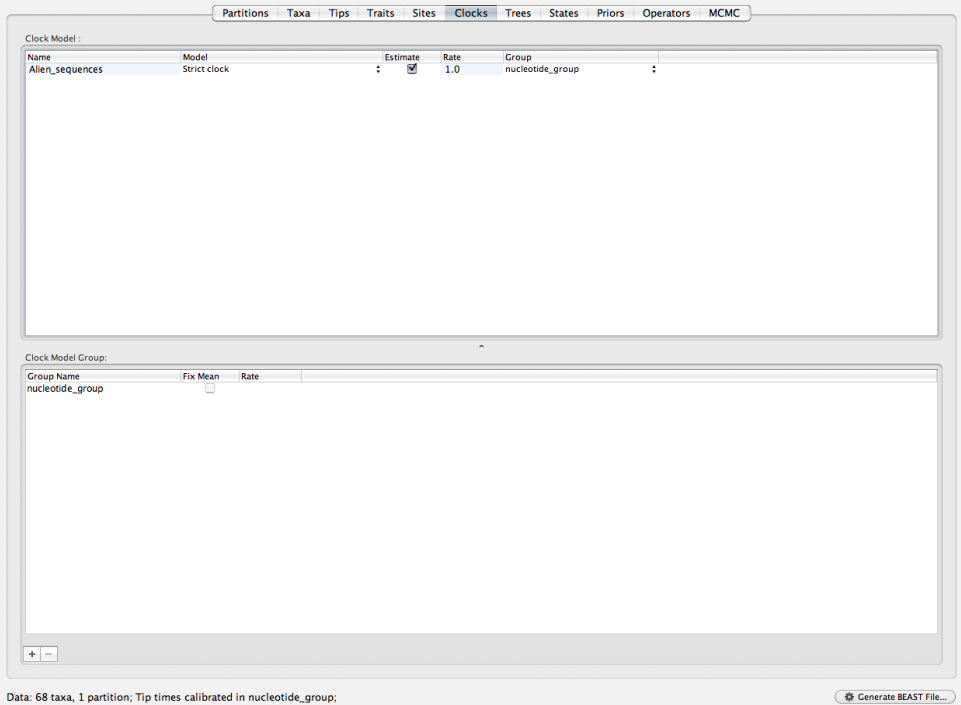

Go to the Trees tab. This is where we define the tree prior. Different demographic processes result in differently shaped phylogenies. For example, exponentially growing populations typically have phylogenies with very long external branches and short internal branches. Under the coalescent this is explained as rapid coalescence (short branches) at small population sizes (early) and slow coalescence (long branches) at large population sizes (late). BEAST offers a wide variety of tree priors, but we will stick with the default Coalescent: Constant Size. This will assume that our sequences were generated by a population of a constant size, whose size will be estimated over the course of the MCMC.

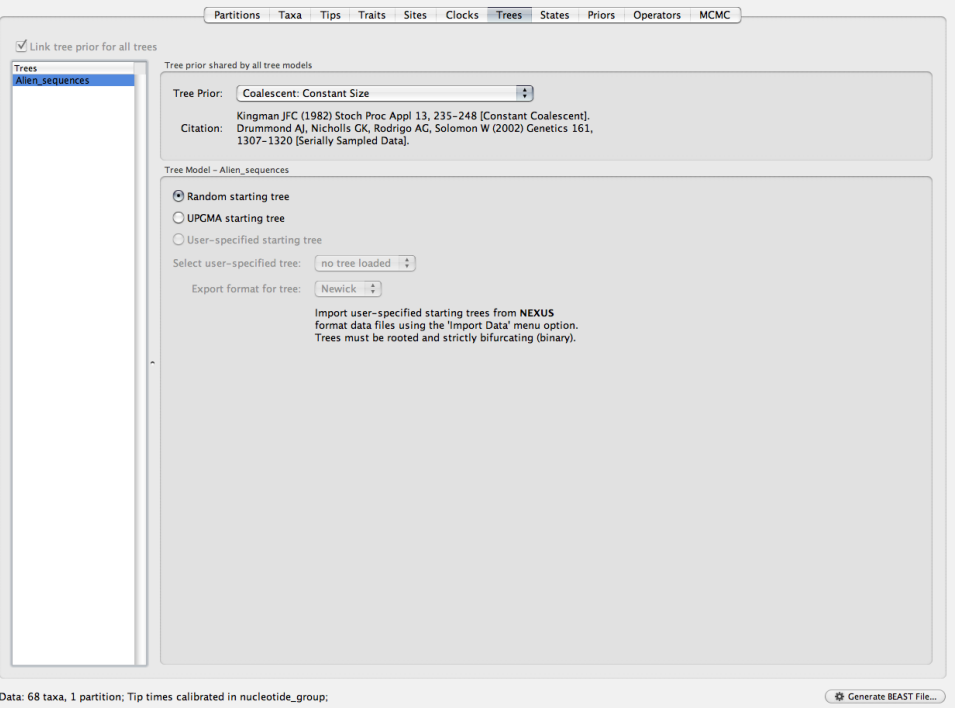

There are non-coalescent tree priors too, as well as non-parametric coalescent priors which, with sufficient data, are able to estimate the rate of coalescence and thus effective population size (actually  $N_e \times$  generation time) directly from the data. If we had more than one partition we could also link or unlink tree priors, which would dramatically improve our demographic inference.

Let us move on to the **Priors** tab. This is the most important part of setting up a BEAST analysis when data is not informative. You will notice that the clock.rate prior is not specified and highlighted in red. By default you have to specify a molecular clock rate prior manually. Click on ? Not yet specified. A dialogue box should open where you can specify the family of distributions from which the prior distribution will be sampled, as well as the distribution's parameters. We will select the CTMC Rate Reference [\(Ferreira](#page-35-2) [and Suchard, 2008\)](#page-35-2) option and leave it under the default value. This is an uninformative prior on the molecular clock rate. We could also select a uniform prior or even a gamma distribution with shape 0.001 and scale 100.0, which would place a lot of the probability density on lower rates. Since we are using Bayesian methods we have information coming from the data and from the prior. When there is sufficient information in the data the prior should not influence the final result much, if it does then most of the information is coming from the prior, not the data.

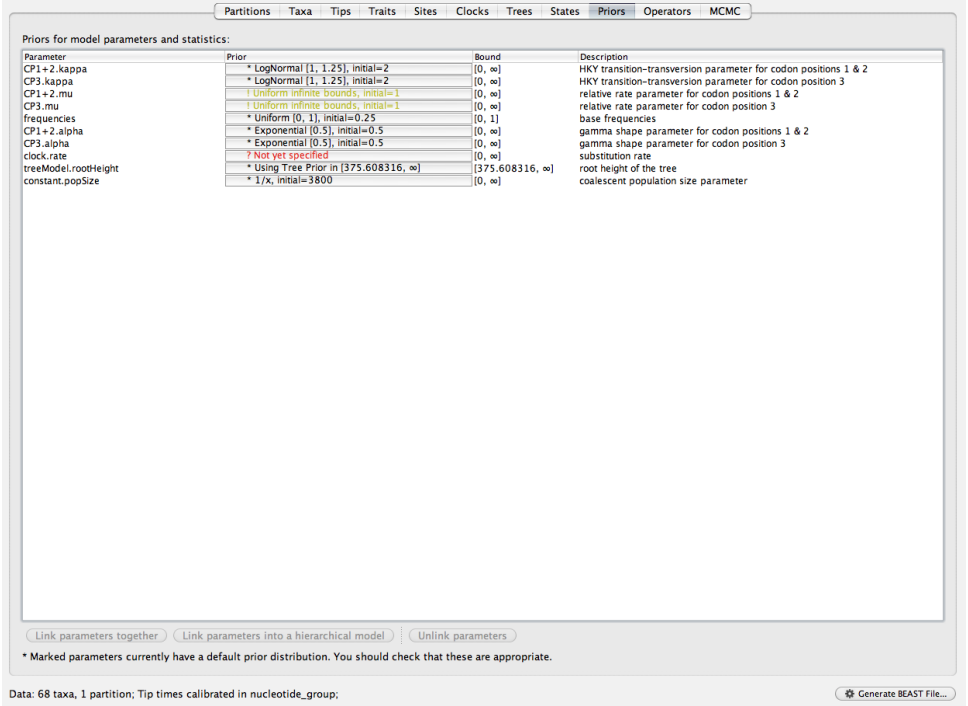

Next we will move to the MCMC tab. This is where we define the chain length of our MCMC, the sampling frequency and the name the output files will have. By default BEAST is set up to run for 10 million states, sampling every 1 000 states, which gives 10 000 samples from the posterior distribution. MCMC length should be tailored to each dataset to account for model complexity and parameter space, whereas sampling frequency is usually set to give 10 000 samples from the posterior distribution. Ideally at least two independent MCMC chains should be run as well, to ensure that all chains converge onto the same posterior distribution, but for our purposes one will do.

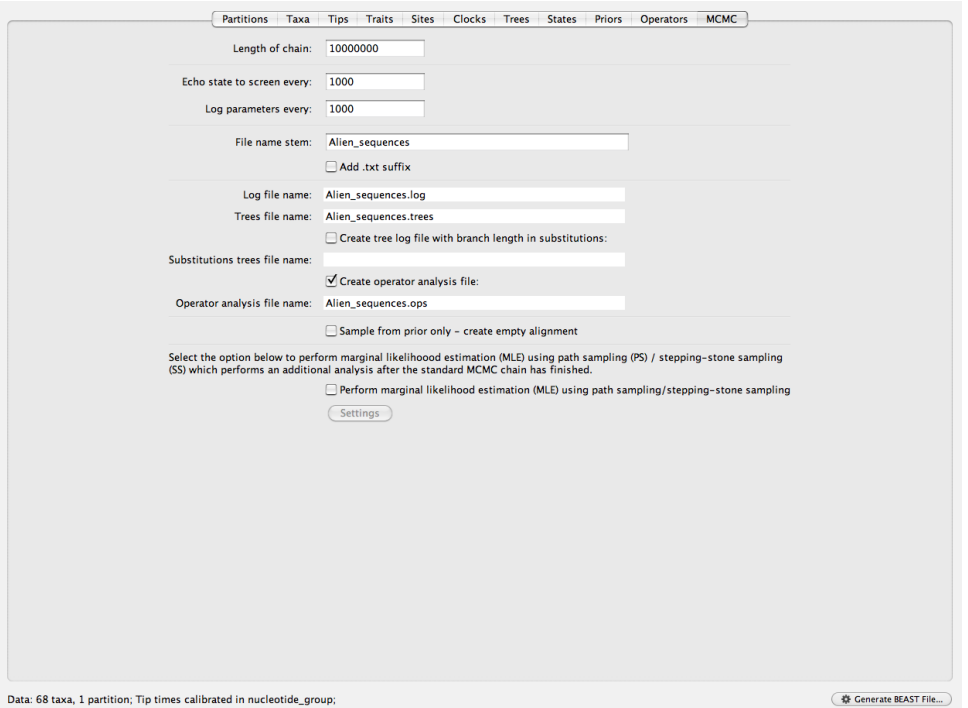

We will reduce the Length of chain for our purposes down to 3 million, set Echo state to screen every: to 10 000, and leave Log parameters every: at 1 000 as is. This will gives us 3 000 000 / 1 000 = 3 000 samples from the posterior, which should be sufficient. We reduced the frequency of screen updates because we are running a relatively small and simple analysis, which will be relatively fast too. If we left Echo state to screen every: as is at 1 000 BEAST would spend a considerable portion of time sending the updates to screen, which are being logged to file anyway, rather than doing the actual computation. Echoing some parameters to screen is meant to inform where the analysis is right now without having to download the log file (if you're running BEAST on a cluster). A moderately sophisticated BEAST will take hours to run, so it is important to catch any abnormal results early that could be caused by incorrectly formatted sequences or sequence names, wrong models, etc.

Once you've changed the sampling/echoing frequencies you can click on Generate BEAST File... at the bottom right corner. Save the XML file somewhere where you can run it and we will be good to go with the actual analysis.

Fire up BEAST. A dialogue box should open. First we'll make sure that you have BEAGLE installed and that it recognizes your hardware. Make sure the Use BEAGLE library if available and Show list of available BEAGLE resources and Quit tickboxes are ticked, without giving it a file. Press Run. The dialogue should scroll through the available resources indexed from 0. In my case it shows 6 available resources which are the CPUs and GPUs on my machine (yours will be different):

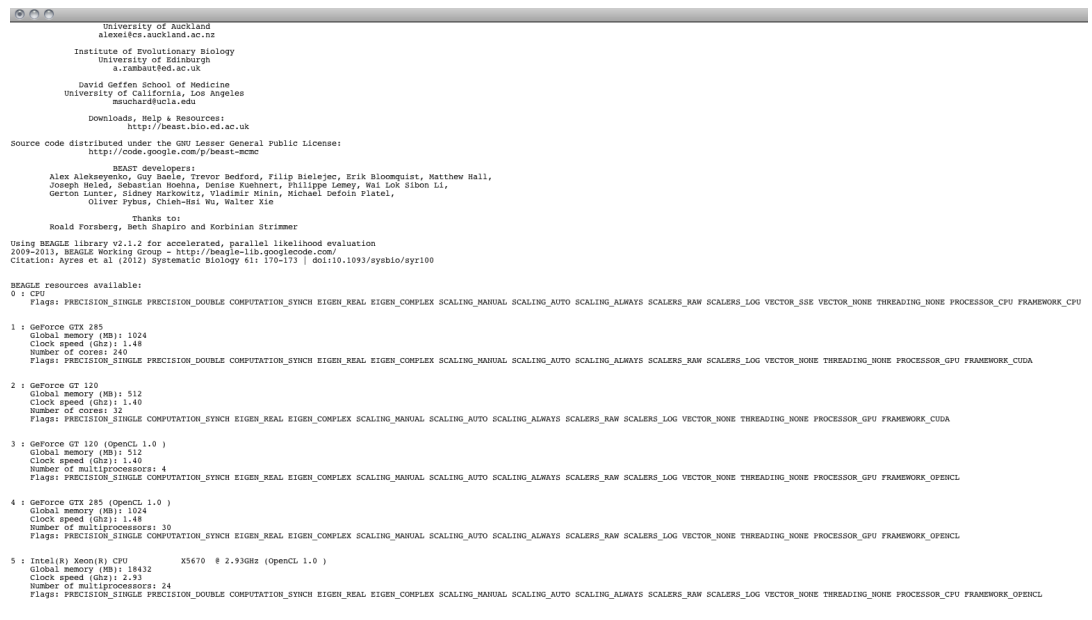

Close the window (don't save) and start BEAST again. This time click on Choose File... and direct it to the XML file we generated earlier. If you installed the BEAGLE library correctly make sure the Use BEAGLE library if available tickbox is ticked. If this is your first time running the XML feel free to hit Run. If BEAST throws an error it might be because you have run BEAST on the XML previously and killed it. BEAST prevents users from accidentally writing over files that already exist unless it's a conscious decision. You can prevent these errors by either deleting the analysis files (file extensions .log and .trees) that BEAST is trying to overwrite or make sure you tick Allow overwriting of log files and then click Run. Depending on a lot of variables (but mostly whether or not you run it with BEAGLE) BEAST will take about 30 minutes to complete the run. We will leave it running<sup>[1](#page-17-0)</sup> and prepare another XML file for the next part.

<span id="page-17-0"></span><sup>&</sup>lt;sup>1</sup>If your BEAST refuses to run the XML you created download the XML I prepared: [https://www.](https://www.dropbox.com/s/8reua2dpbn2vczb/Alien_analysis.xml?dl=0) [dropbox.com/s/8reua2dpbn2vczb/Alien\\_analysis.xml?dl=0](https://www.dropbox.com/s/8reua2dpbn2vczb/Alien_analysis.xml?dl=0) and try running that.

"I have come here to chew bubblegum..." - part 1

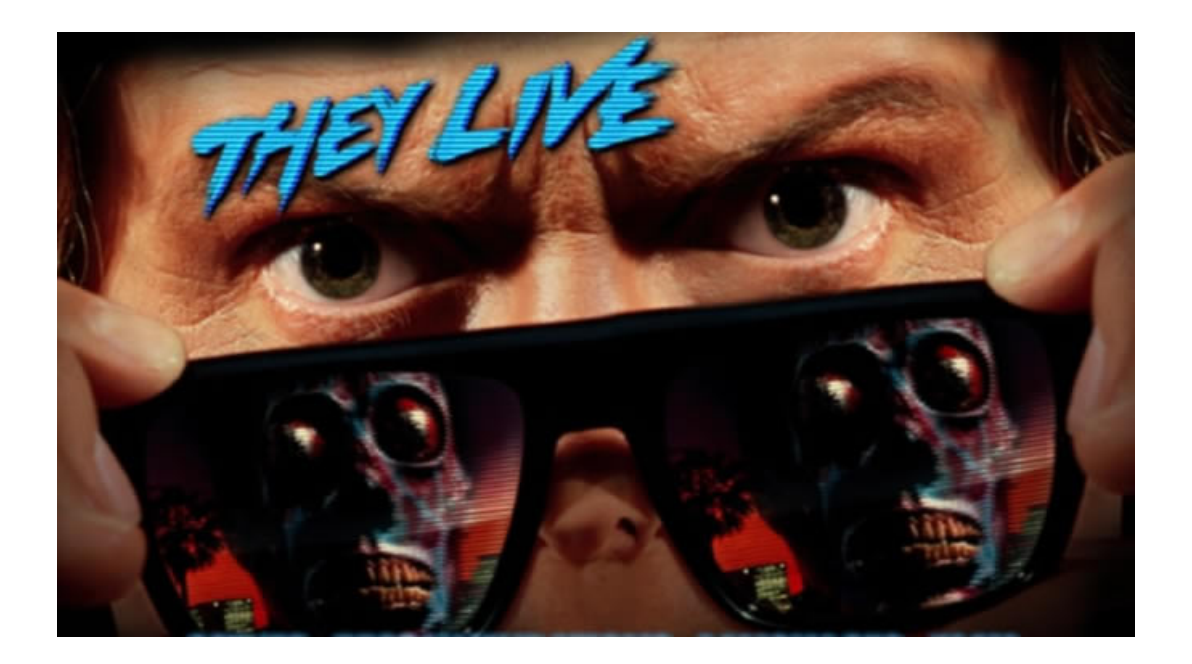

#### The setting

They Live! is a satyrical science fiction horror film released in 1988 that has come to enjoy a cult following over the years. The film follows a lone protagonist, called John Nada, who discovers that aliens have been using subliminal messaging to keep people docile and occupied within an economic system that is ruining both the Earth's climate and the wellbeing of humans. John Nada, however, discovers these plans with the help of a pair of mysterious sunglasses. Similar to the last scenario, these aliens have a cryptic virus, which is transmissible to humans. During their invasion they have been very successful at preventing the transmission of the virus to humans, since a new virus circulating amongst humans is highly conspicuous. After the discovery of the aliens amongst them and their plans, however, humans revolted, causing the containment of the cryptovirus to fail and the virus is now circulating endemically in humans. Since the date of the human revolt is not known precisely, and neither is the date of the first transmission of the cryptovirus to humans, all we can say about it is that it could not have happened earlier than 1988.

In the year 2231, following successful space exploration, the appropriate authorities have found the home planet of the alien species in They Live! and sequenced their cryptovirus. We also have sequences from the cryptovirus on Earth, where it has been transmitted between humans since the human revolt after the year 1988. Interestingly, there is one lineage of the cryptovirus that is known to have infected John Nada during his trip to the aliens' base of operation. John Nada's followers have managed to isolate this cryptovirus and have voluntarily passaged it between themselves all the way to the year 2231, making sure to avoid it escaping into the general population to preserve John's legacy.

We will be working with 19 sequences, 3 (taxa A-C) from the Earth lineage, 15 (taxa D-R) from the alien lineage and 1 (taxon Y) kindly donated by the followers of John Nada.

#### Calibrating a phylogeny by specifying node times

Since all our samples have been sequenced in the year 2231 we can no longer use tip dates to calibrate our phylogeny. However, we can use the timeline of the movie They Live! to calibrate our phylogeny. We (very conveniently) have a lineage that is specific to Earth, which has to have a common ancestor some time post-1988. Similarly, we know that the lineage from John Nada must have been transmitted to him over a similar timescale. Therefore all we need to do is to tell BEAST that the common ancestor of taxa A, B and C, all of which are from Earth, have a common ancestor around (but not before!) 1988. The same applies to John Nada's lineage, which has been allowed to evolve over the 243 or so years since the events that take place in They Live!. In BEAUti this is done by designating a clade by the taxa that comprise it. This is called a taxon set and we can specify additional information about, such as our prior knowledge about whether it is monophyletic (*i.e.* a clade), or whether we want to specify the date of the ancestor (*i.e.* parent node) of the set. First, let's download the alignment: [https://www.dropbox.com/](https://www.dropbox.com/s/31xlnswt56ie5zg/They_Live_alignment.fasta?dl=0) [s/31xlnswt56ie5zg/They\\_Live\\_alignment.fasta?dl=0](https://www.dropbox.com/s/31xlnswt56ie5zg/They_Live_alignment.fasta?dl=0). Then, let's fire up BEAUti.

Import the sequence alignment into BEAUti. Previously we skipped the Taxa tab in BEAUti, but this time it is exactly where we need to go:

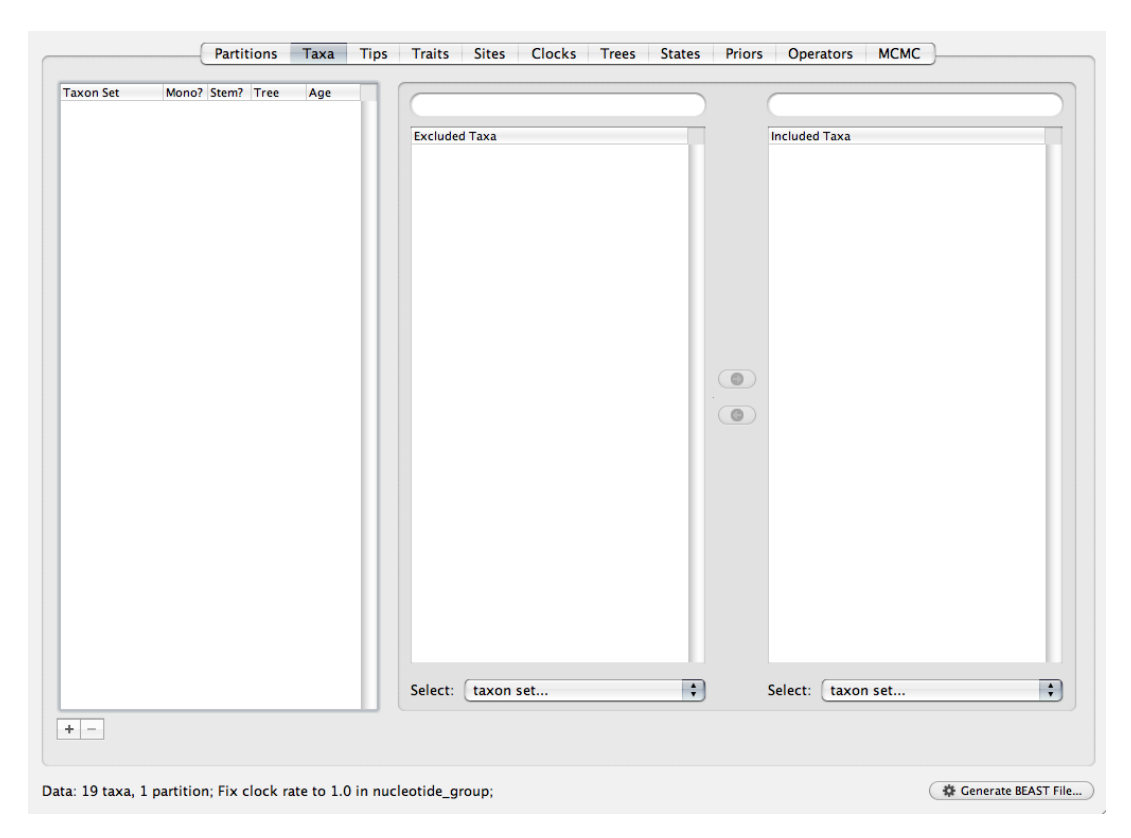

Click on the '+' at the bottom left of the screen. A new taxon set called 'untitled1' should pop up into the panel on the far left, followed by a list of all taxa in the alignment in the central panel and an empty panel to the left. Select 'Taxon A—humans—2231', 'Taxon B—humans—2231' and 'Taxon C—humans—2231' and press the green arrow pointing to the right. All 3 taxa should now appear in the right panel:

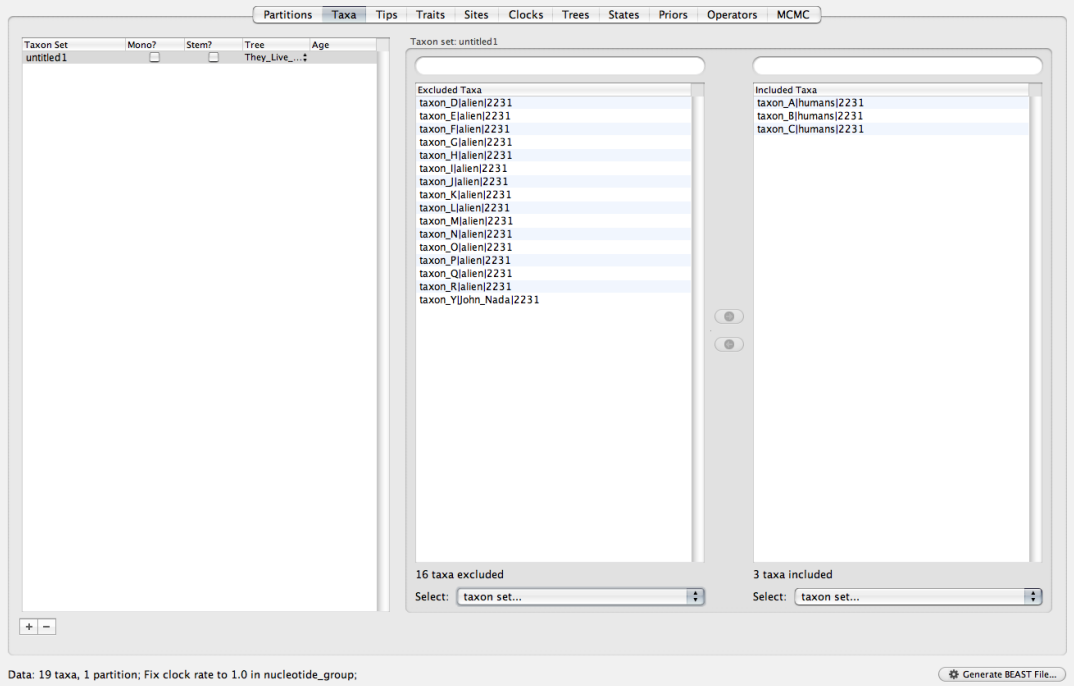

We have thus specified a taxon set, which we can also define as a clade by ticking the tickbox that asks whether the taxon set is monophyletic (Mono?). In our case we have strong suspicions that the Earth lineage is indeed monophyletic, but to be on the safe side we will leave it as is. Specifying a taxon set that is a clade enforces the clade's monophyly throughout MCMC and could be used as a tool in some analyses. Next, double click on 'untitled1' and change the taxon set's name to something more useful, like "Earth lineage" or whatever you will find useful to help identify it later.

Now we have to define another taxon set, so click on  $\ddot{ }$  at the bottom left again. Unfortunately we only have one sequence from John Nada's followers, so simply include 'Taxon Y—John Nada—2231' as the sole member of the second taxon set. Again, rename the taxon set to something more useful, like "John Nada lineage". A single taxon will be monophyletic, so we can leave the 'Mono?' option unticked, but you can see that we will run into trouble if we want to calibrate the phylogeny using this tip. This is because we know that all of our sequences were collected in 2231 and that we want to calibrate the phylogeny based on when the lineage split from all other lineages. To do this we will specify the date of the 'Taxon\_Y—John\_Nada—2231' lineage's *ancestor*, not the lineage itself. Tick the Stem? tickbox, which tells BEAST that you're interested in the ancestor (stem) of this taxon set.

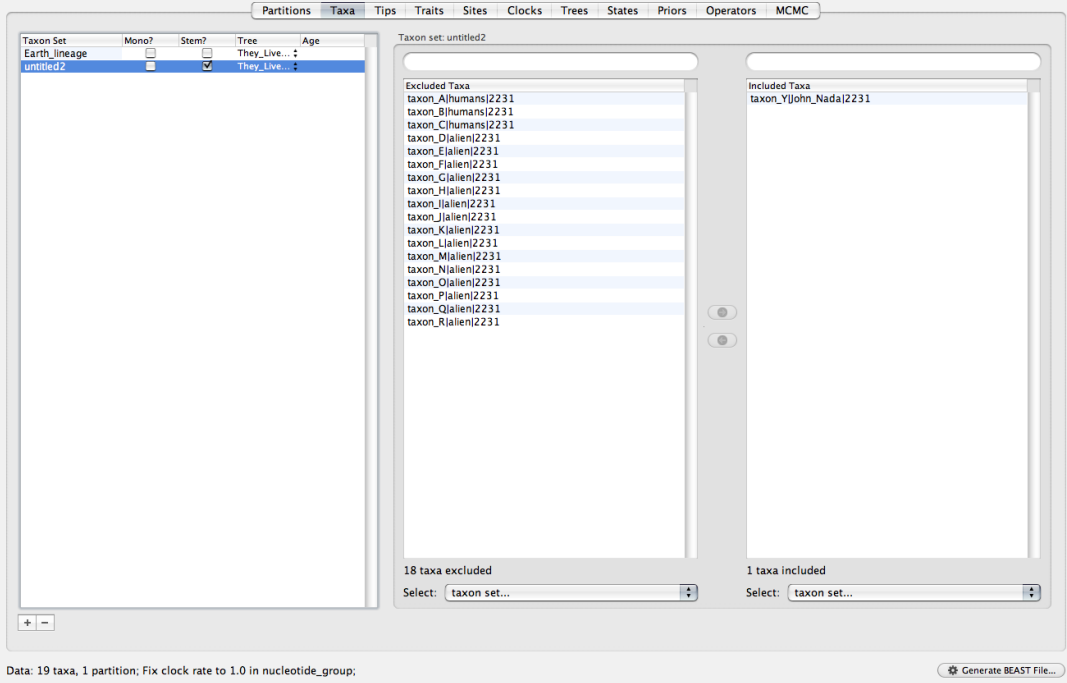

Move onto the Sites tab. Turns out the cryptovirus has the exact same genomic structure as the xenovirus from the previous part of the practical (how convenient). All of the genome is coding, so simply select the same SRD06 model (click on Use SRD06 model). Can you remember how this model partitions the data and what nucleotide substitution models it uses?

Proceed to the Clocks panel. For this analysis we will use an uncorrelated lognormal clock – Lognormal relaxed clock (Uncorrelated) [\(Drummond et al., 2006\)](#page-35-3). This is different from the strict clock we used earlier in that it draws molecular clock rates for each branch from a distribution. This means that every branch receives its own rate over the course of the MCMC (this is what the relaxed bit means). The distribution from which we draw the rates is log-normally distributed (the lognormal part) and we sample its mean and standard deviation over the course of MCMC. Finally, the rates are allocated at random without regard for ancestor-descendent relationships between branches (that's the uncorrelated part). Relaxed clocks are recommended when there is lots of data and suspicions that some lineages might be evolving slower or faster. In real life the tree is probably too small and the use of a relaxed clock would be considered dodgy. Make sure you have ticked the Estimate? tickbox.

We will skip the Trees tab for now and continue onto the Priors tab. You will see that the two taxon sets we have defined earlier are here, at the very top. Specifically, it is their time of most recent common ancestor (TMRCA). If we left the default prior the TMRCAs for both taxon sets would be inferred and reported in the log file. In our case we need to give both these TMRCAs prior distributions to indicate our degree of belief of when they existed.

Let's start with the John Nada lineage (taxon set 2). Click on \*Using tree prior next to tmrca(John Nada lineage). In the dialogue box that pops up select Normal from Prior distributions. We can now translate our knowledge of when this lineage existed by parameterising a normal distribution. John Nada lived at some point in 1988, which is 243 years before the most recent tip (actually all the tips) exists. In BEAST virtually everything is specified in units of time before the most recent tip. This includes priors.

Given that John Nada lived 243 before the most recent tip we will specify the mean of the normal distribution to be 242.5, that is we believe that the probability distribution of the lineage's ancestor is centered on mid-1988. The lineage that ended up in John Nada could have coalesced with the modern day alien lineage immediately prior to its transmission and thus could be fairly young or could have been a relatively obscure co-circulating lineage that by chance ended up in John Nada and thus is actually a lot older than the events that take place in They Live!. We will assume the former and specify the standard deviation of the distribution to be 0.2, which concentrates virtually all of the probability density on the interval between 242.9 and 242.1 before 2231 (*i.e.* 1988.1 to 1988.9, respectively):

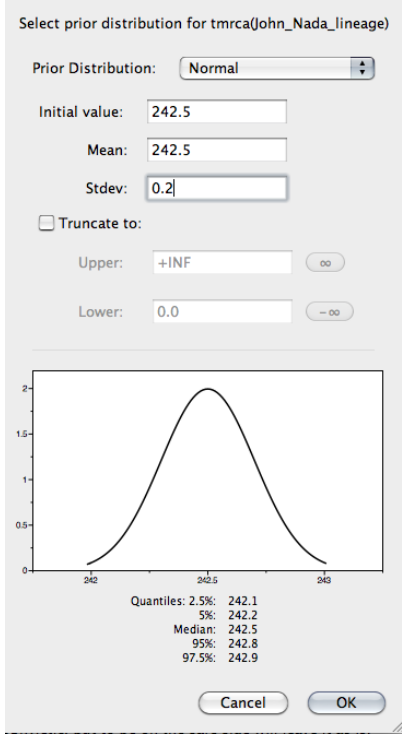

Let's specify the calibration point for the Earth lineage (taxon set 1). Click on  $*$ Using tree prior next to tmrca(Earth lineage). We will again use a normal distribution on this node's date, except this time we know that the human uprising against the aliens started some time after 1988, but definitely not before then. The mean will be centered on 242.5 again (mid-1988), but we will leave the standard deviation at the default value (1.0) to reflect our uncertainty in the timing of this event. Given our knowledge that the human uprising against aliens (and thus the transmission of the cryptovirus) started after the beginning of 1988 we will truncate our prior distribution. Click on Truncate to:, which

will give you access to specify where the prior distribution should be truncated. Remember that virtually everything in BEAST is specified in units of time before the most recent tip, which includes priors. The upper and lower tails of the prior distribution are thus inverted from what you would say from intuition – the upper tail indicates how old the distribution is, whereas the lower tail indicates how recent it is. We will truncate the upper tail of the distribution, that is we will say that the node cannot be older than 243.0 years prior to the most recent tip (this corresponds to 1988.0). We don't need to truncate the lower tail of the distribution, so leave it at 0, which tells BEAST that theoretically the node could be contemporaneous with all tips (it won't be because our prior is quite strong).

Remember that we will also need to specify a rate prior. We will use the CTMC reference prior as before, since it's uninformative.

Let's go back to the Trees tab. Although we are happy with saying that the cryptovirus population size is constant through time we have specified two very strong priors on some nodes of the tree. When the initial tree is generated by BEAST as a starting point it will be generated via a neutral coalescent simulation. This is extremely unlikely to generate a tree where the common ancestor of taxa A, B and C exists after 1988 and where the ancestor of taxon Y exists within a narrow time period in 1988. Remember that in Bayesian statistics the posterior distribution is the product of the prior and the likelihood. If you specified the prior to be a truncated distribution with interval  $[t-1, t+1]$  you are saying that parameter values outside your distribution (e.g. t-2 or t+2) cannot exist. Regardless of what the likelihood says about the probability of the data given a model with a parameter value of  $t-2$  or  $t+2$  (which can be perfectly reasonable) if the prior says it has zero probability, then the posterior will also have zero probability (since posterior probability = prior probability  $\times$  likelihood).

Similarly, computers have their limitations when it comes to floating point arithmetic. Normal distributions have fairly short tails so the probability of observing a value 6 standard deviations away from the mean will require 9 spaces after zero to be reported with minimal precision (depending on how big the standard deviation is). When probabilities are very low the computer will round them to zero.

With this in mind we will tell BEAST to start the analysis from a UPGMA (Unweighted Pair Group Method with Arithmetic Mean, an old school tree construction algorithm) tree, so make sure UPGMA starting tree is selected in the Trees tab. This will ensure that the first tree in MCMC will be somewhere close to the "actual" tree (actual is in quotes here because this is Bayesian phylogenetics). A UPGMA tree is also more likely to fit within the node time constraints we've included.

Finally go to the MCMC tab. We will run this analysis for 4 million states, echoing the current state to screen every 10 000 generations and logging parameters every 400 states. How many samples from the posterior will that gives us?

Click on Generate BEAST File... to save the XML once you're done.

# "Game over, man" - part 2

Once our xenovirus analyses are finished you should set the They Live!-themed cryptovirus analysis to run in  $BEAST^2$  $BEAST^2$ . We will begin the analysis of xenovirus sequences by looking at the log file using Tracer. Fire it up and import the log file (file extension either .log or  $log.txt$ ) from the Alien sequences analysis  $3$ . You should see something like this:

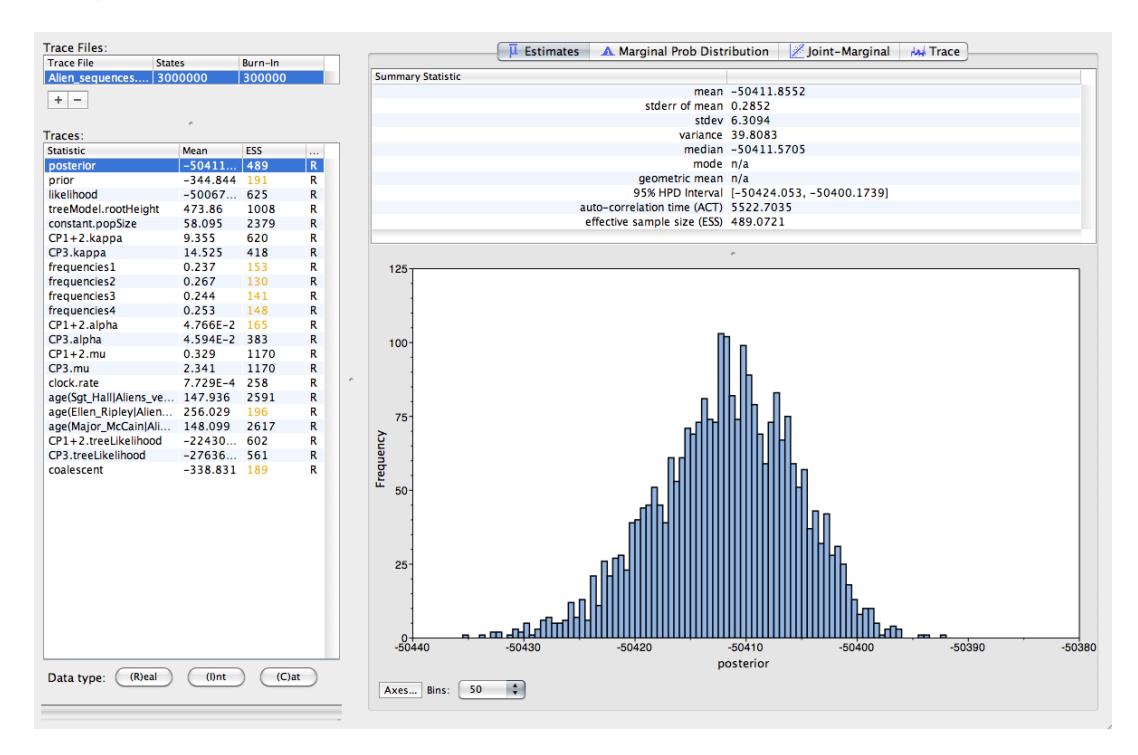

The Estimates tab shows the histogram of posterior samples, i.e. the posterior distribution itself. Blue bins correspond to where 95% of the posterior samples are, known as the 95% highest posterior density (HPD) interval (this might not be visible for all parameters). In Bayesian statistics it rather straightforwardly says we are 95% sure that the true parameter lies within that region. If you select more than one parameter to display whilst in the Estimates tab it will show their  $95\%$  HPDs as lines to help compare HPDs between them.

The Marginal Prob Distribution tab will show the kernel density estimate of the currently selected parameter, which is essentially a smoothed histogram. When selecting multiple values it will display all the distributions as actual distributions, rather than their HPDs like it did in the Estimates tab.

The Joint-Marginal tab will display a scatter plot when exactly two parameters are selected. It plots the value of one parameter against the other which can identify correlations that should not exist or to diagnose what causes problems during an MCMC

<span id="page-25-0"></span><sup>2</sup> If something went wrong and BEAST refuses to run your XML you can download one from here: [https://www.dropbox.com/s/j7toscxxx3948ur/They\\_Live\\_analysis.xml?dl=0](https://www.dropbox.com/s/j7toscxxx3948ur/They_Live_analysis.xml?dl=0)

<span id="page-25-1"></span><sup>&</sup>lt;sup>3</sup>If your copy of BEAST didn't work download the output of the analysis I have run earlier from here: [https://www.dropbox.com/sh/2dvlb2jimxlsdag/AACB9x\\_eLbyMTxs2pE9Bh0yMa?dl=0](https://www.dropbox.com/sh/2dvlb2jimxlsdag/AACB9x_eLbyMTxs2pE9Bh0yMa?dl=0)

run. Give it a try by selecting the posterior and likelihood parameters whilst in the Joint-Marginal tab. What do you see? Do you know what's going on here?

Move to the Trace tab:

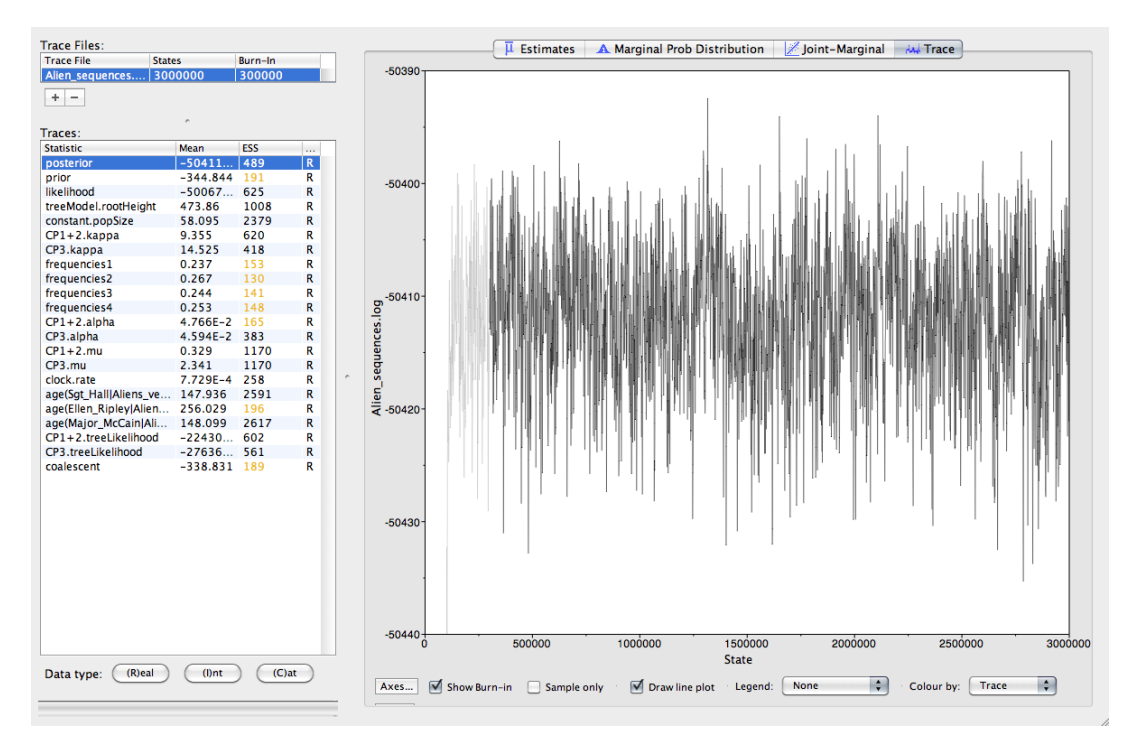

This one is arguably the most important tab of all. It plots the value of the parameter that has been logged at each state of the MCMC (MCMC iteration number on the X axis, parameter value on the Y axis). The plot is a continuous line to help identify autocorrelation, which should not exist in a well-constructed MCMC chain. The Trace tab is also used to find the burnin (which is 10% of the MCMC chain length by default in Tracer), which is what the values of all parameters that have been sampled on the way from the starting point (which is a very unlikely state) to the posterior distribution (where the chain should have spent most of its time) are called.

Try adjusting the burnin to see how values sampled over the course of MCMC are included or thrown out. If you click through other parameters you will see that not all parameters have been sampled equally. Parameters related to the nucleotide substitution model (kappa, frequencies, alpha) will have relatively long stretches where the value has not been updated for hundreds of states. This is because the MCMC is tuned in such a way that these parameters are changed infrequently (they have lower operator weights in BEAUti), because they can be estimated fairly precisely, but are very costly to compute once changed during MCMC.

By now you must have noticed that each parameter has its mean displayed next to it, but also a parameter called "ESS". This stands for effective sample size and (essentially) tells you how quickly the MCMC trace loses correlation with itself. Highly auto-correlated MCMC chains will have traces that go up and down and have very low ESS values. This can be a problem with the data, but more often than not it is because the operators are not exploring the posterior distribution properly ("poorly mixing MCMC" in MCMC slang), e.g. by proposing moves that are too conservative or too liberal. A chain that is mixing well will lose auto-correlation very quickly and will have higher ESS values. Tracer displays ESS values below 200 as yellow and those below 100 as red. These cut-offs are arbitrary but useful. Think of this as trusting a mean derived from 5 values versus 500 values. Compare these two traces:

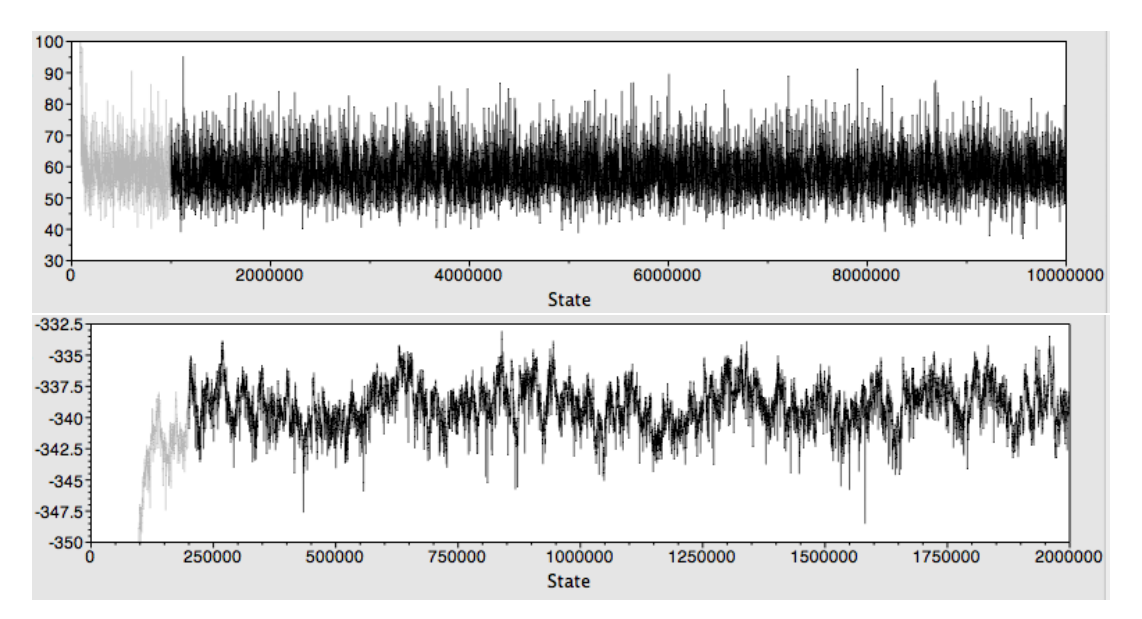

The trace at the top is of a parameter that has an ESS value of 5215, whereas the one at the bottom only has 86. There is one reliable method for solving low ESS values, which is to run the MCMC for longer or, even better, run the chain multiple times and combine output from different runs. In the example above the bottom trace looks bad because the MCMC was not long enough.

If you want you can download additional log files of our alien analysis from here: [https://](https://www.dropbox.com/sh/2xkvwsv0ekyfx0n/AAAQGsp9FGo9ozbzNYL9x0DOa?dl=0) [www.dropbox.com/sh/2xkvwsv0ekyfx0n/AAAQGsp9FGo9ozbzNYL9x0DOa?dl=0](https://www.dropbox.com/sh/2xkvwsv0ekyfx0n/AAAQGsp9FGo9ozbzNYL9x0DOa?dl=0) to see how ESSs change when you import multiple independently run MCMC chains into Tracer. Additionally you can download another chain I have run for 10 million steps instead of 3 million: [https://www.dropbox.com/s/yj64ddg3zlkub4n/Alien\\_sequences\\_10M.](https://www.dropbox.com/s/yj64ddg3zlkub4n/Alien_sequences_10M.log.txt?dl=0) [log.txt?dl=0](https://www.dropbox.com/s/yj64ddg3zlkub4n/Alien_sequences_10M.log.txt?dl=0). Can you tell why running the MCMC for longer does not narrow down our estimates of all parameters?

Mixing aside, we can start looking at parameters we are actually interested and those are the estimated parameters for the evolutionary rate (clock.rate), root height and date estimates for the tips we were interested in. You will remember that in BEAST most things are shown as time units before the most recent tip. In the xenovirus analysis the most recent sequence was collected in 2379 August 24 (2379.6438 in decimal years). The estimated age of Ellen Ripley's sequence in my analyses is centered on 256.1463, which is equivalent to a date of 2123.4975 (95% HPD interval 2120.4774 - 2126.6766) or 2123 July 01 (2120 June 23 - 2126 September 04). This is close to, and the HPDs include, the year 2122 Your estimates should broadly, but not exactly, be the same as mine. Do you know why?

You should also recover the molecular clock rate for this analysis at roughly  $7.73\times10^{-4}$ (95% HPDs:  $7.42 \times 10^{-4}$ ,  $8.02 \times 10^{-4}$ ). The units of this rate are substitutions per site per unit of time. We used decimal years to calibrate our phylogeny and therefore the rate is in substitutions per site per year. Can you tell what the evolutionary rate estimate would have been if we specified the tip dates in decades since 0 C.E.? What about millenia since 0 C.E.? Millions of years?

In terms of finding the right burnin the default burnin of 300 000 (10% of 3 million) did not look too bad, so that's what we will use for the next part, which is recovering a summary phylogeny of all the trees we have sampled over the course of MCMC.

We have sampled 3 000 phylogenies during our MCMC run, but in order to glean any useful information from them we first have to summarise them. This is done using TreeAnnotator, which is distributed with BEAST. Let's fire it up:

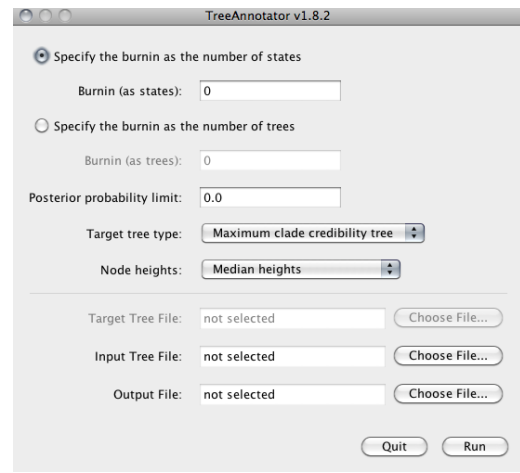

Let's begin by specifying the burnin. We have run our MCMC for 3 million states and sampled states every 1 000 states, which gave us 3 000 samples from the posterior. We also found that a burnin of 300 000 (or 10% of the MCMC) is sufficient, which leaves us with 2 700 samples from the posterior which we can use. Specify the Burnin (as states): as 300 000, or if you prefer Burnin (as trees): as 300 in TreeAnnotator (up to you). The difference is entirely down to how you count the posterior samples, either as part of a big MCMC chain or as a self-contained collection.

We will leave Posterior probability limit at its default value of 0.0 and the Target tree type as is at Maximum clade credibility tree (aka MCC tree). It will identify the single most likely phylogeny in our sample and use it as a target, onto which properties of other phylogenies in the sample will be annotated  $(e.g.$  frequency or posterior probability of clades, rates, branch lengths, etc.). This is usually the most sensible option.

Next, select 'Common Ancestor heights' from the Node heights: menu. This is because large trees (not applicable in our case) make the tree space difficult to explore and relatively few trees are actually sampled from all possible trees. Conversely, it means that the tree identified by TreeAnnotator as the 'best' tree is far from ideal. If we used the median or the mean heights options on large trees we would see that very frequently some nodes have negative branch lengths, because the 'best' tree has nodes that are much more recent than the rest of the trees in the posterior distribution. The 'Common Ancestor heights' option fixes this 'issue'.

Finally, under Input Tree File direct TreeAnnotator to your posterior set of sampled trees (file extension .trees or .trees.txt). For output, under Output File, create a file name that you can easily identify. In our lab the convention is to use the same name as the .trees file but with .trees replaced with mcc.tree. Once you're ready press Run. It will take TreeAnnotator some time to load all the trees into memory, to find the 'best' tree, to load all the attributes of interest from all the branches of all the other trees and to annotate our target tree.

We can finally have a look at our tree<sup>[4](#page-31-0)</sup>. First, let's start FigTree, then go to File>Open and direct it to the MCC tree we just created.

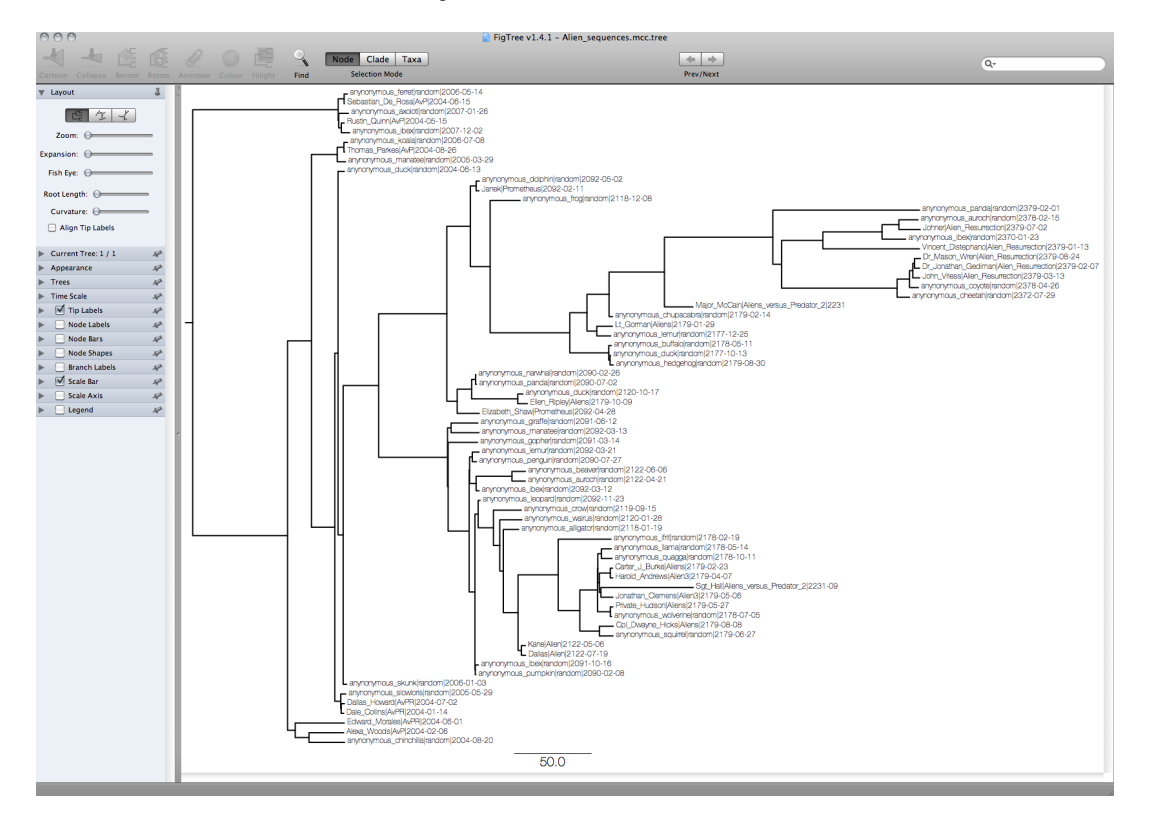

It looks a bit rough, but we can see more by sorting the tree topology (Trees>Order nodes). At this point you might wonder what the outgroup for this analysis is. One of the advantages of molecular clock analyses is that the root is identified as the oldest common ancestor, so the rooted tree you see in FigTree is already rooted. We cannot see when the root is exactly, so next we will put our tree on a proper time scale. Click on Node labels and expand (click on the triangle) the menu. This allows us to display various statistics we might be interested in at each node of the tree. Try looking at a few of these, especially by looking at the label called 'posterior', which will display the posterior probability of every clade in the tree. If you look at the 'Node ages' option you will see that nodes deep in the tree have bigger numbers than nodes that are more recent. This is because FigTree has only been told the depth of each node in relation to the most recent tip.

To put everything in more interpretable units we have to go to Timescale and set Offset by to 2379.6438, which is the decimal date of our most recent tip. However, the dates at the nodes are still increasing backwards in time, since node ages are still considered to be specified as going backwards in time (*i.e.* if the offset is 400 years ago, then the node ages are considered as being older than that and therefore the number is higher). Set Scale factor to -1.0 instead of 1.0 to specify that time is going forwards, such that all nodes dates are before the date of the most recent tip.

<span id="page-31-0"></span><sup>&</sup>lt;sup>4</sup>If TreeAnnotator is misbehaving you can download an MCC tree I prepared earlier: [https://www.](https://www.dropbox.com/s/419543r92ukfhp0/Alien_sequences.mcc.tree?dl=0) [dropbox.com/s/419543r92ukfhp0/Alien\\_sequences.mcc.tree?dl=0](https://www.dropbox.com/s/419543r92ukfhp0/Alien_sequences.mcc.tree?dl=0)

We can make the tree even more legible by turning Scale Axis on (make sure you also tick Reverse axis) and turning off Scale Bar, since the timescale axis is now doing the same job. To finish, set Node labels to show the posterior probability. You should have something like this now:

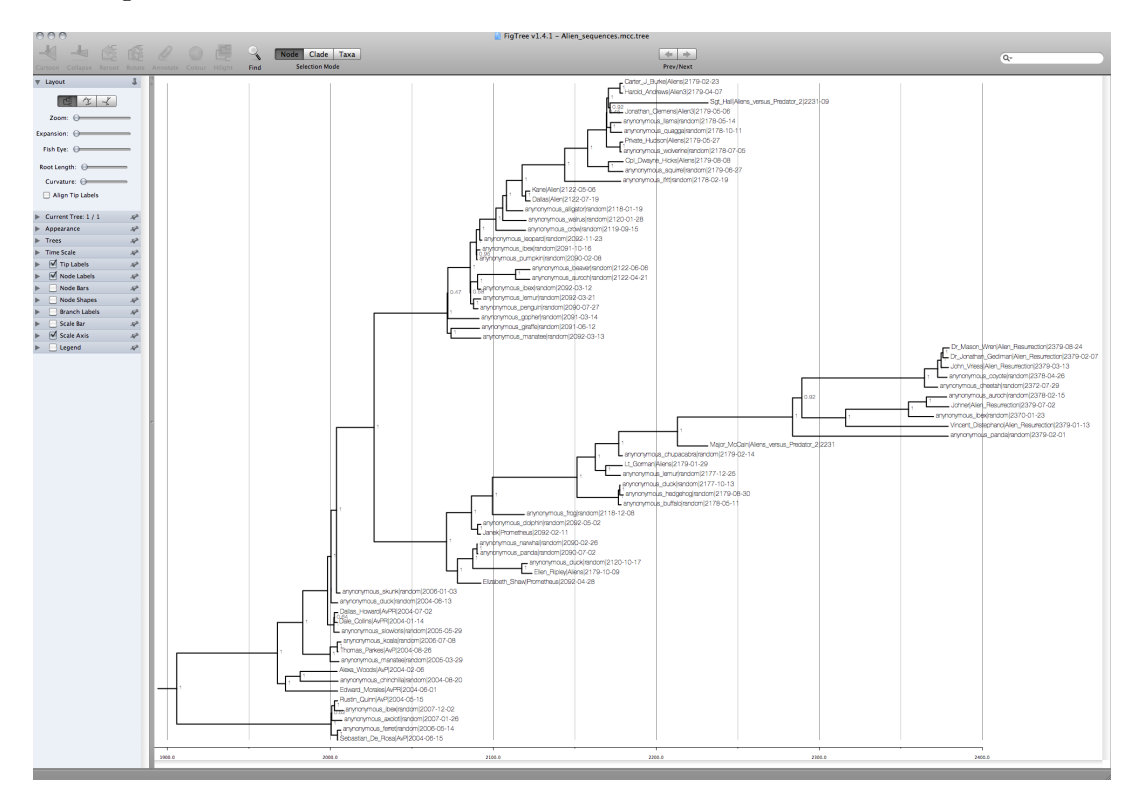

# "I have come here to chew bubblegum..." - part 2

We will apply the same set of methods to our analysis of cryptovirus sequences. Start with inspecting the log files<sup>[5](#page-33-0)</sup> in Tracer. You will see that in this log file there are parameters that were not in the previous analysis, namely:

- tmrca() statistics, which are the posterior TMRCA heights (*i.e.* years before the most recent tip).
- ucld.mean and ucld.stdev are the posterior distributions of the mean and standard deviation of the lognormal distribution from which branch rates were drawn.
- meanRate is the sum of substitutions divided by the sum of branch lengths and is often the statistic of actual interest, rather than ucld.mean.
- coefficientOfVariation is ucld.mean divided by ucld.stdev and indicates the dispersion of the rate distribution.
- covariance is the correlation between parent and descendent branch rates.

What is the appropriate burnin for this analysis? What is the evolutionary rate estimate that you have recovered? What is the estimated date for the 'Earth' lineage of cryptovirus? What is the estimated date of the ancestor of 'John Nada's' lineage?

Using the burnin you just found make an MCC tree in TreeAnnotator. After you are done open the tree in FigTree and place it on a proper timescale. Can you identify the nodes we calibrated? Which branches have the highest rates? Which have the lowest? How old is the root of the tree?

As before, feel free to investigate the behaviour of MCMC by downloading independently run MCMC chains of this analysis from here: [https://www.dropbox.com/sh/](https://www.dropbox.com/sh/rewo2hdy95c65xu/AACjTFWITrYlcE93TQ1kXiCia?dl=0) [rewo2hdy95c65xu/AACjTFWITrYlcE93TQ1kXiCia?dl=0](https://www.dropbox.com/sh/rewo2hdy95c65xu/AACjTFWITrYlcE93TQ1kXiCia?dl=0) and a chain that has been run for 10 million states instead of 4 million: [https://www.dropbox.com/s/ovfh8vyneqithty/](https://www.dropbox.com/s/ovfh8vyneqithty/They_Live_analysis_10M.log.txt?dl=0) [They\\_Live\\_analysis\\_10M.log.txt?dl=0](https://www.dropbox.com/s/ovfh8vyneqithty/They_Live_analysis_10M.log.txt?dl=0). If things went wrong along the way you can download the MCC tree from here: [https://www.dropbox.com/s/hvspbnrishl65um/](https://www.dropbox.com/s/hvspbnrishl65um/They_Live_analysis.mcc.tree?dl=0) [They\\_Live\\_analysis.mcc.tree?dl=0](https://www.dropbox.com/s/hvspbnrishl65um/They_Live_analysis.mcc.tree?dl=0).

<span id="page-33-0"></span><sup>&</sup>lt;sup>5</sup>If BEAST refused to run you can download the output of an analysis I did from here: [https://www.](https://www.dropbox.com/sh/bpa7e46jw81ghkb/AACbpWjtEW-bk9PWjfxMtJuRa?dl=0) [dropbox.com/sh/bpa7e46jw81ghkb/AACbpWjtEW-bk9PWjfxMtJuRa?dl=0](https://www.dropbox.com/sh/bpa7e46jw81ghkb/AACbpWjtEW-bk9PWjfxMtJuRa?dl=0).

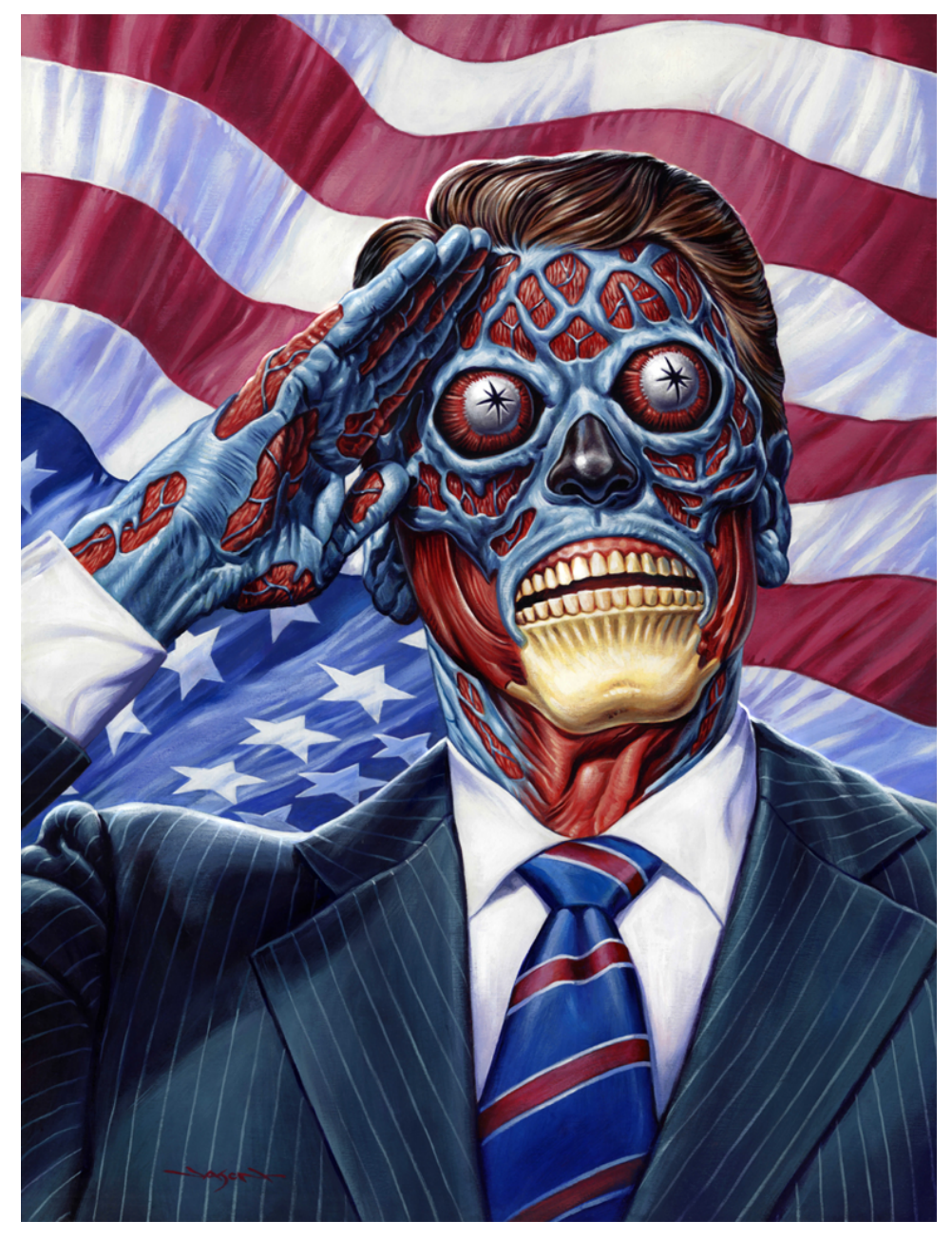

# Congratulations!

You now know the basics of using BEAST.

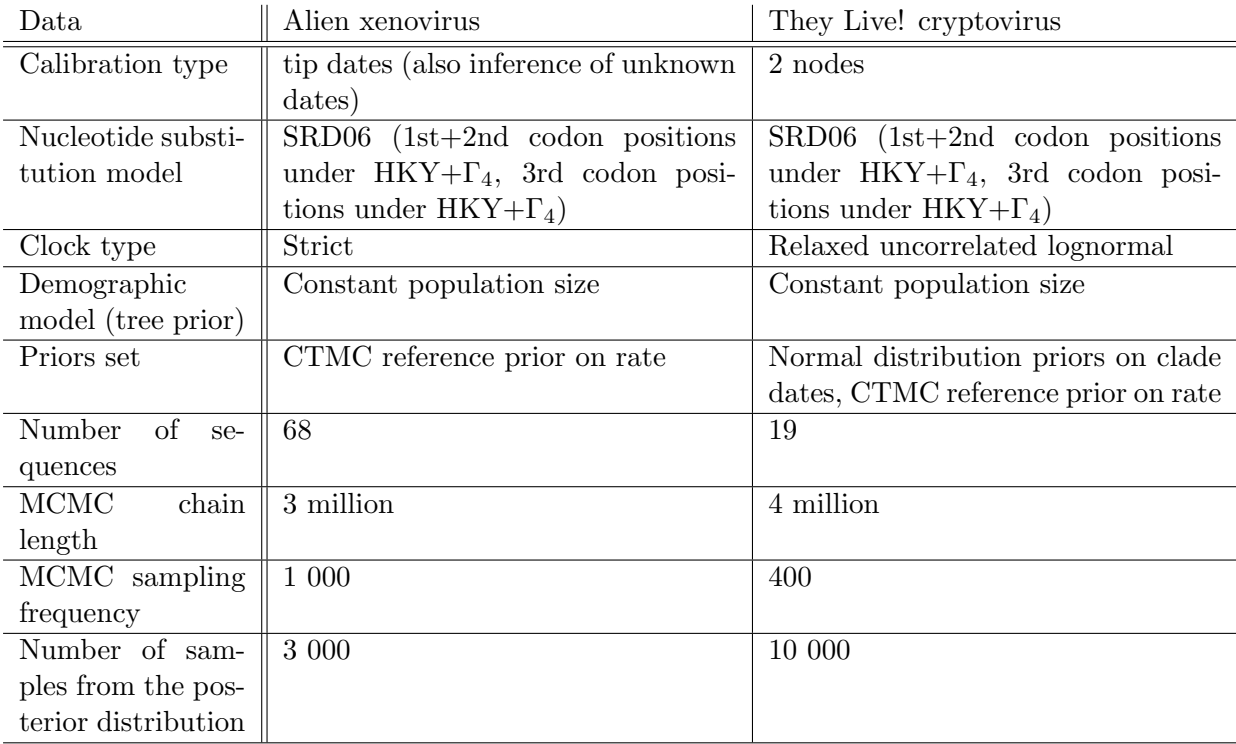

# Summary of analyses

# References

- <span id="page-35-1"></span>Ayres DL, Darling A, Zwickl DJ, et al. (12 co-authors). 2012. BEAGLE: An Application Programming Interface and High-Performance Computing Library for Statistical Phylogenetics. Systematic Biology. 61:170–173.
- <span id="page-35-3"></span>Drummond AJ, Ho SYW, Phillips MJ, Rambaut A. 2006. Relaxed phylogenetics and dating with confidence. PLoS Biol. 4:e88.
- <span id="page-35-0"></span>Drummond AJ, Suchard MA, Xie D, Rambaut A. 2012. Bayesian phylogenetics with BEAUti and the BEAST 1.7. Molecular Biology and Evolution. 29.

<span id="page-35-2"></span>Ferreira MAR, Suchard MA. 2008. Bayesian analysis of elapsed times in continuous-time markov chains. Canadian Journal of Statistics. 36:355–368.